# AccessData Forensic Toolkit 5.6.1 Release Notes

Document Date: 3/09/2015

©2015 AccessData Group, Inc. All rights reserved

## **Introduction**

This document lists the new features, fixed issues, and known issues for Forensic Toolkit® (FTK®) 5.6. All known issues published under previous release notes still apply until they are listed under "Fixed Issues."

## Supported Platforms

For a list of supported platforms for Forensic Toolkit® (FTK®), see the following:

<http://accessdata.com/solutions/digital-forensics/forensic-toolkit-ftk/technical>

**Important:** In future versions of Forensic Toolkit® (FTK®), it will no longer support running on Windows XP.

## 5.6.1 New and Improved

For information about new features in previous releases, see:

- [5.6 New and Improved \(page 6\)](#page-5-0)
- [5.5 New and Improved \(page 15\)](#page-14-0)
- [5.4 New and Improved \(page 22\)](#page-21-0)

The following items are new and improved for this release:

## **Filters**

- In the Filter Definition dialog, there is now a option to select all of the listed properties.
- The Cache Common Filters feature has been removed

## **Search**

 When performing a live search, and selecting a file in the search results, the appropriate File Content viewer will be used based on the Code Page of the term. For example, if searching a term using Chinese characters, the appropriate Code Page will be detected and the term will be displayed in the Text view.

### File List

To provide more context for column names in the File List, the tooltip now displays the long column name which provides additional information about he column.

## **Other**

When performing a search using Chinese characters, if the characters are together without spaces, they are treated as a phrase rather than as two separate items.

## Fixed Issues in 5.6.1

For information about fixed issues for previous releases, see the following:

- [Fixed Issues in 5.6 \(page 9\)](#page-8-0)
- [Fixed Issues in 5.5 \(page 17\)](#page-16-0)
- [Fixed Issues in 5.4 \(page 23\)](#page-22-0)

The following issues have been fixed in this release:

## **Installation**

The Processing Engine installer in the FTK Suite installation properly recognizes if the Processing Engine was previously installed with Summation. (27056, 27150)

## **Processing**

- You can successfully decrypt files when using a distributed Processing Manager. (17083)
- Reports generate successfully when using a distributed Processing Manager. (24866)
- Files are exported successfully when using a distributed Processing Manager. (24867)
- File count and index count inconsistencies have been resolved. (6728)

#### KFF

- When creating a new case or running Additional Analysis, the drop-down list of KFF groups automatically refreshes to show newly created groups. (25031)
- The Edit Group pane automatically refreshes after making changes. (23637)

## **Filters**

- An imported filter successfully calculates the size of files in images. (25142)
- An imported custom filter that has over 600 properties returns results quickly. (25150)

#### **Other**

When looking at recovered deleted files that use Chinese characters in the file name, the files names display correctly. (23741)

## Latest Documentation

• The User Guide that is loaded from the Help menu may not be the latest available version. The latest FTK documentation is located at: http://www.accessdata.com/support/product-downloads/ftk-download-page

## Installation and upgrade

- For FTK installation and upgrade instructions, see the *FTK Quick Install Guide* and the detailed *FTK Installation Guide* which are available at http://www.accessdata.com/support/product-downloads/ftk-download-page
- FTK supports Distributed Processing Engines (DPEs). Before installing Distributed Processing, see the *Install Guide*.

## Upgrading CodeMeter

- FTK 5.6.1 and later include an updated version of CodeMeter Runtime Kit (5.21).
	- If this is a new installation of FTK you do not need to do anything and the latest version is installed.
	- If you are upgrading to FTK 5.6.1, be aware that a security vulnerability has been detected in Codemeter 4.5. However, if you simply upgrade from CodeMeter 4.5 to 5.21, the vulnerability remains. To fix the vulnerability you must manually uninstall 4.5 before installing 5.21. If you are upgrading to FTK 5.6.1, manually uninstall CodeMeter first and then install FTK 5.6.1 which will install a clean CodeMeter 5.21. Otherwise, after upgrading to FTK 5.6.1, manually uninstall CodeMeter 4.5 and then manually install CodeMeter 5.21.

## Running PostgreSQL on a Virtual Machine

• If you run PostgreSQL on a virtual machine with a dynamically allocated virtual hard drive, you must manually stop the PostgreSQL service before rebooting the virtual machine. Otherwise, PostgreSQL will get corrupted.

If you run PostgreSQL on a virtual machine with a fixed size virtual hard drive, then PostgreSQL will not get corrupted when rebooting.

#### Recommendations

- Cerberus writes binaries to the AD Temp folder momentarily in order to perform the malware analysis. Upon completion, it will quickly delete the binary. It is important to ensure that your antivirus is not scanning the AD Temp folder. If the antivirus deletes/quarantines the binary from the temp, Cerberus analysis will not be performed.
- If you choose to have a case's database files placed in the case folder, do not move your case folder without first archiving and detaching the case.

## Known Issues in 5.6.1

For a list of known issues for previous 5.x releases, see the following:

- [Known Issues in 5.6 \(page 12\)](#page-11-0)
- [Known Issues in 5.5 \(page 18\)](#page-17-0)
- [Known Issues in 5.4 \(page 24\)](#page-23-0)

The following items are known issues in this release:

## **Processing**

- During processing, if you enable *Expand Compound Files*, and enable the MS Office, OLE and OPC documents option, the processed file counts may be incorrect. (27149)
- Image files may not have a thumbnail created for them if KFF is enable while processing. The job log lists any failures. (26954)

#### **Filters**

When applying a time-based filter, such as having a rule Created Date Is Before 1/1/2008, files may not be filtered correctly. (26649)

### **Decryption**

- When exporting emails with attachments to MSG that were encrypted with Credant, the attachments are not decrypted making them unreadable. (24800)
- An image from Windows 7 with TPM and BitLocker may show as an Unrecognized File System. (27171)

#### KFF

- Running KFF on a Windows 7 32 bit computer may not flag all the files it should. (26896)
- Archiving .HKE data may not save any data. (28007)

### **Search**

On 32-bit computers, when Expanding Terms, the Wordnet dictionary may fail to initialize or function properly. (25233)

## Processed Data Display

After enabling the *IE Recovery* and *IE Web Cache* expansion options and looking at the data, data from IE 11 is contained folders that are named differently (includes a *IE Web Cache* prefix) than data from IE 9 and 10.

### Imager

- AccessData Imager 3.x may fail when detecting an EX01 image. (22929)
- AccessData Imager 3.3 may not recognize all partitions for EnCase 7 E0. (26307)

## Where to get more information

Use the following documentation resources to learn more about this product. Each document is available in PDF format in the download ISO file. The *User Guide* is also available through the *Help* menu in FTK.

The latest version of each document is available in the *Product Release* pane on the FTK product download page:

http://www.accessdata.com/support/product-downloads/ftk-download-page

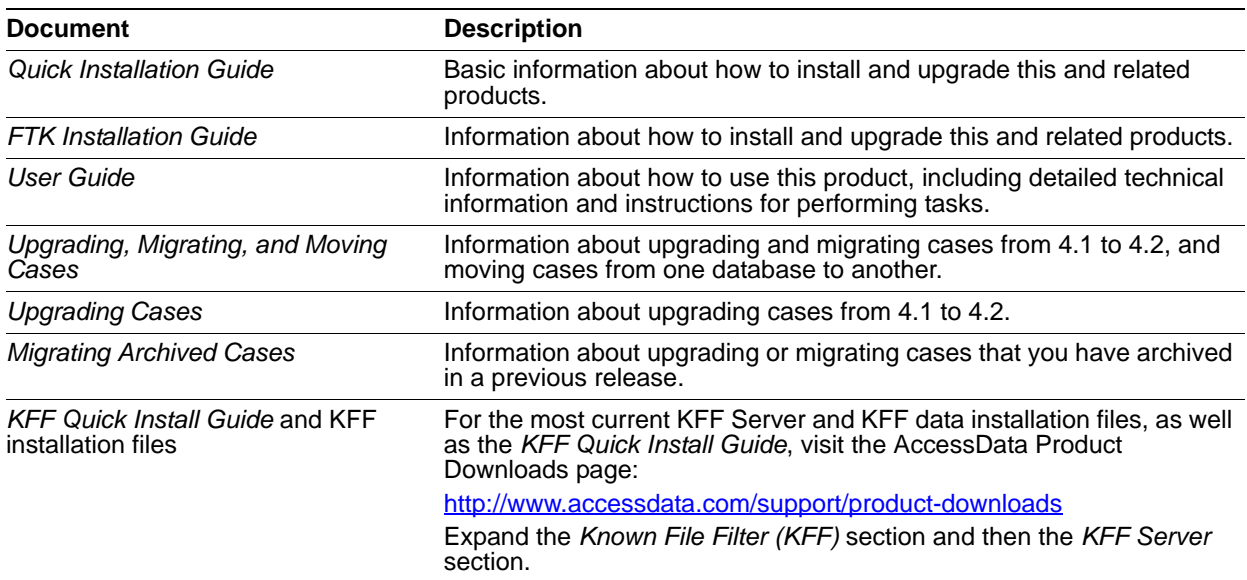

## Comments?

We value all feedback from our customers. Please contact us at *support@accessdata.com*, or send documentation issues to *documentation@accessdata.com*.

# AccessData Forensic Toolkit 5.6 Release Notes

Document Date: 12/08/2014

©2014 AccessData Group, Inc. All rights reserved

## **Introduction**

This document lists the new features, fixed issues, and known issues for Forensic Toolkit® (FTK®) 5.6. All known issues published under previous release notes still apply until they are listed under "Fixed Issues."

## Supported Platforms

For a list of supported platforms for Forensic Toolkit® (FTK®), see the following:

<http://accessdata.com/solutions/digital-forensics/forensic-toolkit-ftk/technical>

**Important:** In future versions of Forensic Toolkit® (FTK®), it will no longer support running on Windows XP.

## <span id="page-5-0"></span>5.6 New and Improved

For information about new features in previous releases, see:

- [5.5 New and Improved \(page 15\)](#page-14-0)
- [5.4 New and Improved \(page 22\)](#page-21-0)

The following items are new and improved for this release:

## **Installation**

There is a simplified FTK installer that makes it easier to install all of the FTK components.

## System Information Tab

There is a new *System Information* tab. This tab lets you view system information that contains detailed information about disk images in an easy to read format. You can view several important pieces of information about the target computer and the users of that computer.

Not all attributes are available for all disk images, however, the possible attributes that you can see are:

- Applications
	- **Prefetch**
	- **User Assist**
	- **n** Installed
- Network Information
	- **Network Shares**
	- Network Connections
	- **Nireless Profiles**
- Owner Information
- **Recent Files** 
	- **E** LNK
	- **NT User**
	- Shortcuts
- SAM Users
- USB Devices

## **Processing**

• Entity Extraction

There are new *Entity Extraction* processing options that identify and extract specific types of data in your evidence. You can process and view each of the following types of entity data:

- Credit Card Numbers
- Phone Numbers
- Social Security Numbers

In the *Examiner*, under the *Document Content* node in the *Overview* tab, you can view the extracted data.

Exchange 2013 Support

You can now collect and process data from Exchange 2013 .

New *Enable Standard Viewer* processing option

There is a new processing option called *Enable Standard Viewer*, which is intended for functionality when viewing data in *Resolution1 eDiscovery* or *Summation*. This option does the following:

During processing, for document files (such as .TXT, .DOC, .PPT, .MSG, and so forth), a file is created in SWF format that you can annotate and redact.

This is done for files that are 1 MB or larger. For smaller files, they are generated on-the-fly when you select them in *Review*.

The new files are saved in the case folder as .DAT files in SWF format.

When opening *Review* in *Resolution1 eDiscovery* or *Summation*, the default viewer is the *Standard Viewer*.

When the *Standard Viewer* is used, the converted SWF file is displayed rather than the original native file. This enables you to work on a file, such as doing redactions, without having to manually create the SWF file first.

**Note:** This option is disabled by default, and when enabled, slows processing speeds.

#### *Create HTML for Email* processing option

The *Create HTML for Email* option has been removed from the *Lab/eDiscovery Options* evidence processing page.

## KFF

The KFF feature has a new architecture and has the following enhancements:

- KFF Server includes an enhanced lookup service
- Supports importing billions of hash sets
- Faster performance
- Simpler implementation by using only KFF Groups and Sets (KFF Libraries and Templates are no longer used)
- Enhanced import functionality
- You can create an archive of all KFF data on one server for backup or sharing across multiple servers.
- New utility for migrating legacy KFF data to the new architecture.

KFF Notes:

- The same import and export formats from previous versions of KFF are supported.
- The method of installing NSRL, NDIC, and DHS data has been updated.
- NSRL updates for the legacy KFF format will end in the 2nd quarter of 2015. From that time, NSRL updates will only be provided in the new format.
- Geolocation uses the new KFF Server to process the location data for Geolocation maps and there are new installation files for Geolocation data.

## **Decryption**

Credant version 7.7 is now supported in both online and offline key bundle modes.

## Volume Shadow Copy

• Support for encrypted drives to detect and find restore points with Volume Shadow Copy has been added.

## **Bookmarks**

- The following Improvements have been made in the usability of the Bookmarks HTML editor:
	- New descriptive icons and tool tips
	- A new color picker for text and background colors

## Search

• Search results are displayed faster.

## Case Management

If you have a licence for Summation or Resolution1, when you back up a case, you can also select to backup the Summation or Resolution1 application database.

## IPv6 Support

The AD Enterprise Management Server and the Enterprise agents now support IPv6.

## Agent

McAfee ePO packages are no longer supported.

## <span id="page-8-0"></span>Fixed Issues in 5.6

For information about fixed issues for previous releases, see the following:

- [Fixed Issues in 5.5 \(page 17\)](#page-16-0)
- [Fixed Issues in 5.4 \(page 23\)](#page-22-0)

The following issues have been fixed in this release:

### Administration

- When you create a new user with the Application Administration role, you are prompted to create a password reset file. (11311)
- When using Copy Previous Case, all files and folders are properly copied. (20585)
- When installing the Processing Engine in Windows 8.1, if the logged in user name has a space in it, the installer no longer fails. (21399, 21894)

### **Processing**

- When processing data from a FileVault2 image, the *Discovered Items* count is now correct. (14530)
- When processing data from a FileVault2 image, JPG images are now processed correctly. (14488)
- You no longer get the error "No restore points were detected on the given source" when configuring the processing options for a PGP image and clicking the *Choose Restore Points* button. (13480)
- When expanding PST and OST files, emails are expanded properly. (20568)
- When processing with Restore Points" enabled, processing no longer hangs. (11899)
- When processing with the Meta Carve enabled, items are carved properly. (16316)

### **Bookmarks**

- After playing a media file from a bookmark, such a video, and then selecting a different bookmark or file in another tab, the media playback is now stopped. (15664, 16992)
- Selections added to a bookmark from an Index search are now being selected properly in the Bookmark tab. (14713)
- Bookmark comments using HTML formatting now display correctly in Timeline Reports. (16854)
- File comments are saved correctly in bookmarks. (13266)
- The option to bookmark selected text works properly. (13959)

#### **Columns**

- The following new Filename columns have been added:
	- *Filename Access Date*
- *Filename Create Date*
- *Filename MFT Change Date*
- *Filename Modify Date*
- In the *Manage Columns* dialog, many column short names have been updated. (23361)

#### Import

• Importing a file that is in use by another program no longer causes a fatal error. (14371)

### **Export**

- When exporting File List Info, the local time is now kept as well as the UTC time. (21109)
- When exporting File List Info, the Deleted column is no longer blank. (23253)

#### **Indexing**

The *Indexed* filter no longer displays data that was not actually indexed during processing. (13383)

### **Search**

- Selecting files in an Index Search no longer causes the program to stop responding. (13031)
- After deleting an expanded search, and re-searching for the same term, the search performs correctly and the application doesn't hang. (16783)
- Using the arrow keys to expand and navigate through the *Results* pane no longer causes the application to stop responding. (16791)

## Evidence Explorer

Attempting to view a file from an *Index Search* no longer displays an error and now views the file in the *Natural View*. (14566)

#### **Geolocation**

- Filtering *Latitude* & *Longitude* columns in *File List* now works correctly. (17531)
- Geotagged *Latitude* & *Longitude* columns in *File List* are populated correctly when the KFF server is not installed. (17368)

## **Decryption**

- Word 97 files are now decrypted correctly. (3450)
- When processing a FileVault 2 image, you are now prompted for credentials. (14699)

### Visualization

PST and OST files properly appear in the Timeline view. (18865)

#### **Other**

- Filename filters now properly filter files with Chinese characters in the name. (18682)
- When working with time-based filters, the case time zone is used for date and times offsets. (23894)

When selecting time-based filters, the application does not crash. (22892)

## **Cerberus**

• Processing no longer fails when enabling Cerberus. (10313)

## Important Information

## Latest Documentation

• The User Guide that is loaded from the Help menu may not be the latest available version. The latest FTK documentation is located at: http://www.accessdata.com/support/product-downloads/ftk-download-page

## Installation and upgrade

- For FTK installation and upgrade instructions, see the *FTK Quick Install Guide* and the detailed *FTK Installation Guide* which are available at http://www.accessdata.com/support/product-downloads/ftk-download-page
- FTK supports Distributed Processing Engines (DPEs). Before installing Distributed Processing, see the *Install Guide*.

## Running PostgreSQL on a Virtual Machine

• If you run PostgreSQL on a virtual machine with a dynamically allocated virtual hard drive, you must manually stop the PostgreSQL service before rebooting the virtual machine. Otherwise, PostgreSQL will get corrupted.

If you run PostgreSQL on a virtual machine with a fixed size virtual hard drive, then PostgreSQL will not get corrupted when rebooting.

## Recommendations

- Cerberus writes binaries to the AD Temp folder momentarily in order to perform the malware analysis. Upon completion, it will quickly delete the binary. It is important to ensure that your antivirus is not scanning the AD Temp folder. If the antivirus deletes/quarantines the binary from the temp, Cerberus analysis will not be performed.
- If you choose to have a case's database files placed in the case folder, do not move your case folder without first archiving and detaching the case.

## <span id="page-11-0"></span>Known Issues in 5.6

For a list of known issues for previous 5.x releases, see the following:

- [Known Issues in 5.5 \(page 18\)](#page-17-0)
- [Known Issues in 5.4 \(page 24\)](#page-23-0)

The following items are known issues in this release:

#### **Filters**

If you create a filters using the "TO" email field, it does not return any results if the Operators is set to "Is". (13489)

#### **Decryption**

• PGP decrypted partitions are not decrypted properly and return an "Unrecognized file System" error. (14069)

### OCR

• Chinese characters may not be indexed correctly when performing OCR. (18753)

#### **Search**

On 32-bit computers, you may get an Out of Memory error when viewing index search results. (17764, 18623)

#### Entity Extraction

• Some phone number formatting does not generate entity nodes with the whole 10 digit number. (21517)

## Compatibility with Summation and Resolution1

- Case created in FTK that have been Archive and Detached and then Attached in FTK won't be displayed or accessible in Resolution1 or Summation. The FTK Archive feature doesn't save the App DB information that Resolution1 and Summation requires. Please use the Backup/Restore feature instead. (22221)
- If you create a project in Resolution1 or Summation, then open it in FTK, delete an evidence item, then go back to Resolution1 or Summation, the evidence is still included in the Project's evidence list. However, when you view the project in Review, the deleted evidence is not displayed. (22012)
- When using the *Enable the Standard Viewer* processing option, the following files cannot be converted to SWF and the processing report reports errors: unallocated space, restore files, config files, and .DAT files. (21975)
- When sharing the same database with Resolution1 or Summation, you may not be able to delete a case using FTK, but can using Resolution1 or Summation. (20971)
- When you add Data Sources in Resolution1 or Summation, they displayed as Evidence Groups in FTK cases. However, Data Sources are not project specific, so in FTK, all Data Sources are shown in a single FTK case. (23426)

## **Other**

- You cannot have two different CodeMeter dongles at the same time. Either remove one dongle or combine all licenses on one dongle. (12043)
- Recovered deleted files with Chinese characters may have garbage characters. (23741)
- .INK files that have Russian characters report "Invalid Shortcut File". (23447)

## Where to get more information

Use the following documentation resources to learn more about this product. Each document is available in PDF format in the download ISO file. The *User Guide* is also available through the *Help* menu in FTK.

The latest version of each document is available in the *Product Release* pane on the FTK product download page:

http://www.accessdata.com/support/product-downloads/ftk-download-page

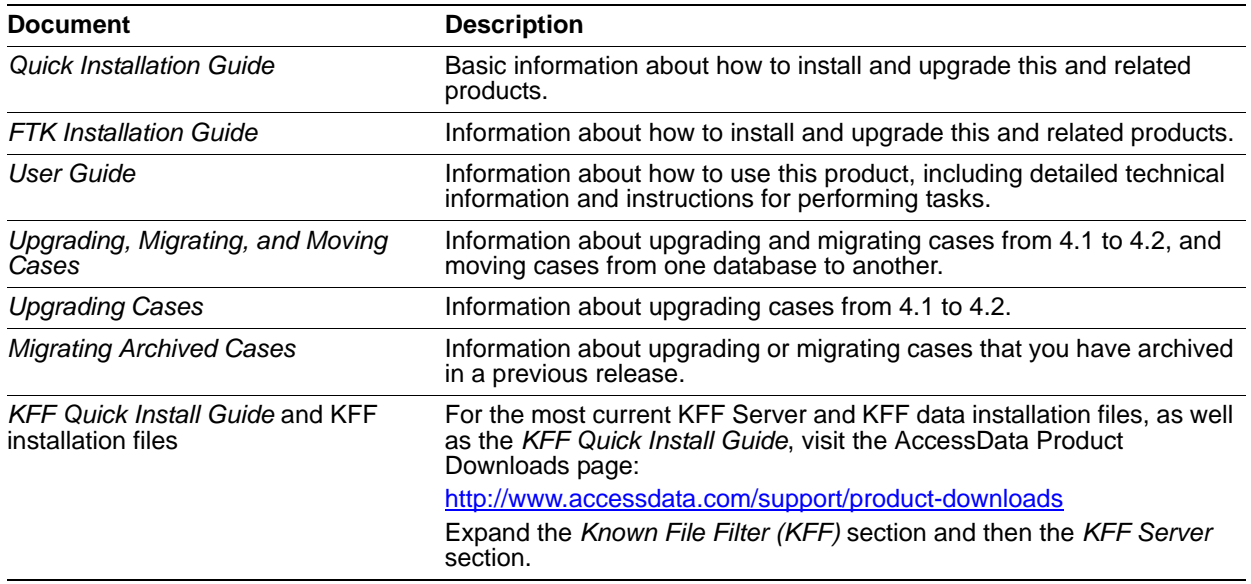

## Comments?

We value all feedback from our customers. Please contact us at *support@accessdata.com*, or send documentation issues to *documentation@accessdata.com*.

# AccessData Forensic Toolkit 5.5 Release Notes

Document Date: 8/20/2014

©2014 AccessData Group, Inc. All rights reserved

## **Introduction**

This document lists the new features, fixed issues, and known issues for Forensic Toolkit® (FTK®) 5.5. All known issues published under previous release notes still apply until they are listed under "Fixed Issues."

## Important Information

## Latest Documentation

The latest FTK documentation is located at: http://www.accessdata.com/support/product-downloads/ftk-download-page

## Installation and upgrade

- For FTK installation and upgrade instructions, see the *FTK Quick Install Guide* and the detailed *FTK Installation Guide* which are available at http://www.accessdata.com/support/product-downloads/ftk-download-page
- FTK supports Distributed Processing Engines (DPEs).
- Before installing Distributed Processing, see the *Install Guide*.

## Known File Filter

For information on installing and configuring KFF, see the *KFF Install Guide*, or go to: <http://www.accessdata.com/support/product-downloads>> *Known File Filter (KFF)*.

## Recommendations

- Cerberus writes binaries to the AD Temp folder momentarily in order to perform the malware analysis. Upon completion, it will quickly delete the binary. It is important to ensure that your antivirus is not scanning the AD Temp folder. If the antivirus deletes/quarantines the binary from the temp, Cerberus analysis will not be performed.
- If you choose to have a case's database files placed in the case folder, do not move your case folder without first archiving and detaching the case.

## <span id="page-14-0"></span>5.5 New and Improved

For information about new features in previous releases, see:

[5.4 New and Improved \(page 22\)](#page-21-0)

The following items are new and improved for this release:

### **Bookmarks**

Bookmarks have been enhanced to improve their productivity and usefulness. With the new, enhanced bookmarks, you can:

- Set a bookmark for a video thumbnail. This feature allows you to:
	- Easily create a bookmark for a selection within a video.
	- Adjust the beginning and end of the video selection.
	- Generate a report that contains the actual video clip section that you bookmark.
- Create, edit, and display Bookmark comments in HTML format.
- Create empty bookmarks. You can create an empty bookmark as a placeholder and then add more information at a later time.

#### Mozilla Firefox

Enhanced Mozilla Firefox support. Features include the following:

- Two new processing options allow you to expand Mozilla Firefox cache and FireFox SQLite files into individual records.
- Mozilla Firefox Internet Artifacts are organized in the *Overview* and *Internet/Chat* tabs.
- Supported artifacts are Bookmarks, Browser History, Cookies, Downloads, Form History, Login Data, Keywords, and Favorites.
- Web pages are reconstructed from the Mozilla Firefox cache and history. When there is not enough data collected to reconstruct the web page, information about the history displays in place of the reconstructed web page.

## **Graphics**

New support for extracting Windows 8/8.1 thumbcache files.

#### **Review**

You can now create video thumbnails while viewing videos in the *File Content Viewer*.

## KFF

You can now use the right-click menu to close groups that were imported into KFF.

## Document Content Analysis

The new Document Content Analysis feature analyzes and then organizes documents into "clusters" for quicker review. Clusters display as groups in the Evidence Explorer and are called *Cluster Topic Containers*. Each *Cluster Topic Container* holds a set of documents that have similar keywords and topics. Documents analyzed include Word documents, text documents, and PDFs.

## Language Localization

The program is now available in the following additional languages:

- Portuguese
- Spanish
- Korean
- Chinese

## <span id="page-16-0"></span>Fixed Issues in 5.5

For information about fixed issues for previous releases, see the following:

[Fixed Issues in 5.4 \(page 23\)](#page-22-0)

The following issues have been fixed in this release:

#### **Bookmarks**

- Manual Timeline Comments no longer become inactive when changing Column Setting. (13084)
- After making changes to Timeline Bookmark Comments, the **Save Changes** button is now activated. (13172)
- After editing a saved bookmark comment, not saving the changes no longer deletes the entire bookmark comment. (15193)
- The *Save* dialog only appears once when clicking **No** after switching tabs within the bookmark. (15196)
- The **OK** button is now disabled until the Bookmark's required fields are completed. (15348)

#### Evidence Explorer

Viewing certain Internet history entries no longer cause the application to close. (15367)

### **Search**

The *Limits Search Hits* dialog now shows the correct number of default hits to display in the **Hits to Display > First** field. (14559)

### KFF

- Sorting by the source column in KFF no longer causes FTK to stop responding. (13109)
- After choosing groups in a KFF template, the **Save** button is now activated. (14687)

#### **Decryption**

- Drives encrypted with FileVault 2 are now properly detected. (13354)
- All versions of Lotus Notes NSF files are now properly decrypted. (13746)
- All Word 2000 files now decrypt and display correctly. (15970)

## **Cerberus**

Cerberus Stage 2 analysis now executes correctly when the threshold is configured to identify files with a Cerberus score that fits that criteria. (9207)

## <span id="page-17-0"></span>Known Issues in 5.5

For a list of known issues for previous 5.x releases, see the following:

• [Known Issues in 5.4 \(page 24\)](#page-23-0)

The following items are known issues in this release:

## Copy Case

- You cannot use Copy Previous Case from version 4.1 (Oracle Only) to version 5.5. (16829)
- When copying a case from a previous version of the application (Copy Previous Case) that was created with multiple users, the Copy Case process may, in certain situations, fail after assigning those users to the latest version. (12522)

#### **Bookmarks**

- Bookmark comments using HTML formatting do not display correctly in Timeline Reports. (16854)
- Deselecting a comment field in a *Timeline Bookmark* does not activate the **Save Changes** button. (16874)
- **Bookmark and File Comments are removed when generating a report from the Bookmark tab.** 
	- **Workaround:** Save your bookmark (**Save Changes**) before generating a report from the *Bookmark* tab. (15770)
- Bookmarking an index hit does not highlight the correct selection in the bookmark when processed with KFF. (15672)
- After bookmarking an attachment and choosing to include the Parent Email, when creating the report, the Parent Email will not display in the report or link the attachment. (13972)

## Evidence Explorer

- BMP files extracted from Windows 8.1 Thumbcache files are not displaying in the *Natural View*. (14328)
- Attempting to view a file from an *Index Search* displays an error but does not view the file in the *Natural View*. (14566)

#### Search

Using the arrow keys to expand and navigate through the *Results* pane may cause the application to stop responding. (16791)

## Document Content Analysis

The *Analysis Method* feature in the *Document Content Analysis Options* dialog does not function and is scheduled to be removed in the next release. (17577)

### **Other**

At times, working in large cases may cause the application to stop responding. (14392)

## Where to get more information

Use the following documentation resources to learn more about this product. Each document is available in PDF format in the download ISO file. The *User Guide* is also available through the *Help* menu in FTK.

The latest version of each document is available in the *Product Release* pane on the FTK product download page:

http://www.accessdata.com/support/product-downloads/ftk-download-page

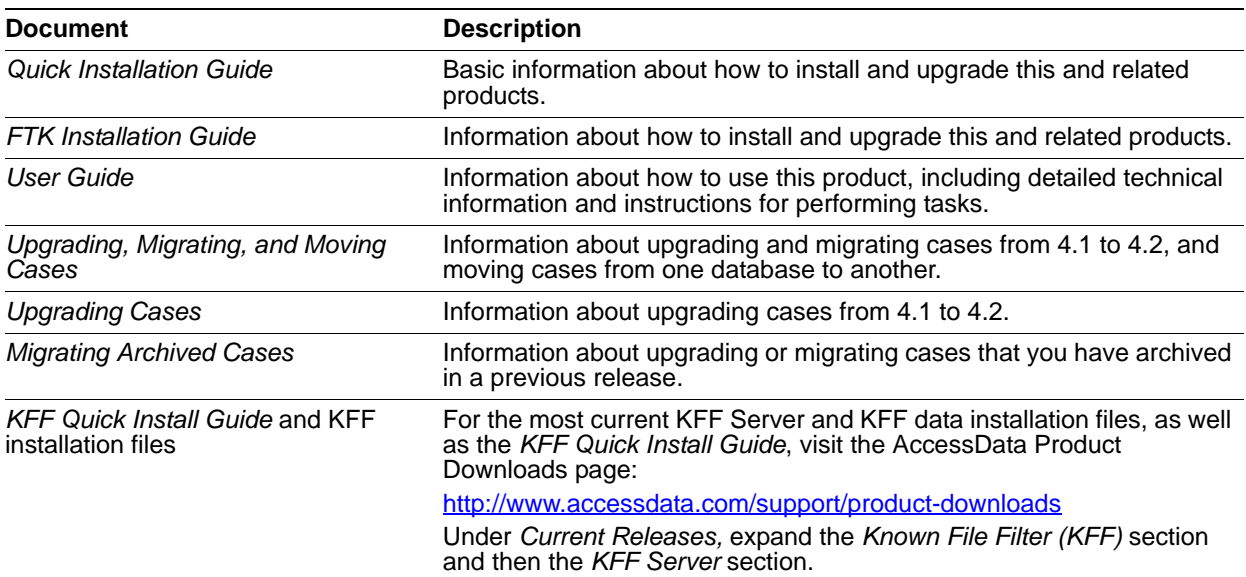

## Comments?

We value all feedback from our customers. Please contact us at *support@accessdata.com*, or send documentation issues to *documentation@accessdata.com*.

# AccessData Forensic Toolkit 5.4 Release Notes

Document Date: 6/6/2014

©2014 AccessData Group, Inc. All rights reserved

## **Introduction**

This document lists the new features, fixed issues, and known issues for Forensic Toolkit® (FTK®) 5.4. Please be aware that all known issues published under previous release notes still apply until they are listed under "Fixed Issues."

## Important Information

## Latest Documentation

• The latest FTK documentation is located at: http://www.accessdata.com/support/product-downloads/ftk-download-page

## Installation and upgrade

- For FTK installation and upgrade instructions, see the *FTK Quick Install Guide* and the detailed *FTK Installation Guide* which are available at http://www.accessdata.com/support/product-downloads/ftk-download-page
- Whenever possible, install FTK on a physical system. Due to performance, AccessData does not recommend configurations where the database or the Evidence Processing Engine is running on a virtual machine.
- FTK supports Distributed Processing Engines (DPEs). Distributed Processing allows the installation of up to three additional processing engines to share the work load of processing evidence in a case. Before installing Distributed Processing, see the *Install Guide*.
- Offline versions of the maps used for Geolocation are available. Use the links **Geolocation Map for Offline Use** and **Geolocation Map for Offline ReadMe** on the FTK Product download page: http://www.accessdata.com/support/product-downloads/ftk-download-page

## **PostgreSQL**

• If using PostgreSQL, please note the following:

If the computer has fewer than 16 cores  $(< 16)$ , then in the PostgreSQL configuration file, set the max connections to 60 per computer.

For example, if there are 4 computers in the Distributed Processing Model in which every computer has fewer than 16 cores, then set max\_connections to 240 (60\*4).

- If the computer has 16 or more cores ( $>=$  16), then in the PostgreSQL configuration file, set the max connections to 125 per computer. For example, if there are 4 computers in the Distributed Processing Model in which 3 computers are 8 core  $\left($  <16) and 1 computer is 16 core ( $>$ =16), then set max connections to 245 (60\*3 + 125\*1).
- If there is just one computer in the Distributed Processing Model, the max\_connections should be no less than 100.

## **Oracle**

- Oracle 10g is not compatible with Windows 8.
- When you first launch FTK and add the database, change the Oracle SID from ADG to FTK2 after selecting Oracle as your database.
- Oracle must be installed on a computer with a name that begins with a letter (a-z and A-Z). Due to a restriction on domain names in RFC 1035, applications cannot connect to Oracle if the computer's name begins with a number. If the Oracle computer name begins with a number, you must change the machine name before installing Oracle.

## Known File Filter

For information on installing and configuring KFF, see the *KFF Install Guide*, available in the *User Guide* or at:

<http://www.accessdata.com/support/product-downloads>> *Known File Filter (KFF)*.

- To install the KFF server, you must have Administrator privileges. Otherwise, you get the following error: *Unhandled exception has occurred in your application.*
- If you have too few KFF Lookup Interface threads configured, it can result in KFF not completing and generating the following error in the error log:

"[Date] Failure on item ... Could not connect to KFF Server ..., token ..."

If you get the error, increase the thread count.

For instructions on configuring KFF, see the *Working with the KFF Library* chapter in the FTK User Guide.

If you are installing KFF in a distributed processing environment, you must specify the KFF server by its IP address and not use 'localhost'. Otherwise you may get incorrect KFF counts.

## Recommendations

- AccessData recommends that, whenever possible, you not have an active internet connection when running Imager or FTK. If the computer running Imager or FTK has an active internet connection and you are viewing certain types of HTML web pages or binaries, there is a potential risk that is associated with specially crafted pages or binaries. These pages or binaries can trigger unintended consequences, such as running malicious code or scripts.
- It is strongly recommended that you configure your antivirus to exclude the database (PostgreSQL, Oracle database, Microsoft SQL) AD temp, source images/loose files, and case folders for performance and data integrity.
	- Cerberus writes binaries to the AD Temp folder momentarily in order to perform the malware analysis. Upon completion, it will quickly delete the binary. It is important to ensure that your antivirus is not scanning the AD Temp folder. If the antivirus deletes/quarantines the binary from the temp, Cerberus analysis will not be performed.

If you choose to have a case's database files placed in the case folder, do not move your case folder without first archiving and detaching the case.

## Index Search

• Index Searches on ACSCII/UTF-8 files do not recognize any information included in tags. To search tags within ASCII/UTF-8 files, use the Live Search feature.

## <span id="page-21-0"></span>5.4 New and Improved

The following items are new and improved features and feature enhancements for this release:

### Administration

You can now recover forgotten or lost passwords. Using a Password Reset File, you can reset your password. The Password Reset File is unique to your user name, password, and database. Create your Password Reset File and store it in a secure place. When you need to reset your password, simply access the Password Reset File in the Reset Password dialog. After resetting your password, create a new Password Reset File for the next time you need to reset your password.

## Attaching/Restoring Cases

You can now choose the path of the location to store the case's DB files, including a default option to save the DB files in the case folder. This is the same functionality that exists during a Case Creation.

## Data Carving

• Added a new data carver for carving TIFF files.

#### **Review**

You can now view Internet Explorer 10 and Internet Explorer 11 web pages in the *Natural Viewer*.

#### Case Review

Added additional support that includes Outlook 2013 OST files.

## Supported Operating Systems

You can now install and run the application on Windows Server 2012.

#### Visualization

- Geolocation Visualization now includes a Geolocation Grid that displays information about each item on the map.
	- The grid has has column-level filters that let you filter the items in the grid.
	- **You can view two different tabs:** 
		- $\circ$  Network Communication: If you launch Geolocation from the Volatile tab, you can view Volatile data.

Exif: If you launch Geolocation from anywhere but the Volatile tab, you can view Exif data from photos

## <span id="page-22-0"></span>Fixed Issues in 5.4

The following issues have been fixed in this release:

### Case Restore

When restoring a case that had multiple users with different roles, you no longer get an error when mapping all users to the App Admin or Case Admin roles. (10986)

#### **Bookmarks**

When changes are not made to a bookmark, you are no longer prompted to save your bookmark when exiting. (7601)

## Export

When using *Exporting Children*, the export now maintains the folder and file structure from the child case. (10479)

### Language

The Language Identification filter now works correctly with multiple selected languages. (8856)

### **Search**

Under *Index Search Options*, you can no longer configure the *Max words to return* option to be lower than the minimum default (16), regardless whether you click **OK** or press **Enter** after entering the new number. (9884)

## Reporting

*Time Zone for Display* now displays the correct time zone when you run a previous report with a different time zone selected. (10202)

#### KFF

- Fixed the issue where importing some \*.csv files would return the status, "Import returned status of: 14." (4197)
- Sorting by the *Source* column in the KFF dialog no longer cause the program to stop responding. (10570)

### **Other**

The opening splash screen now loads faster. (8314)

## <span id="page-23-0"></span>Known Issues in 5.4

The following items are known issues in this release:

## Copy Case

Copy Case does not retain Bookmark Comments and File Comments for the bookmark you copied. (10600)

## Data Carving

GIF carving produces inconsistent results. (9636)

#### **Bookmarks**

When working with large images, using a custom filter delays Bookmark creation. The program stops responding after the Bookmarks are created. (10362)

### Restore

Restoring a case using the *Database Directory* path and selecting **In the case folder** creates two folders. One folder contains the database and the other folder contains the case. (11719)

### KFF

- Closing User-Defined groups from imported KFF files generates an error and fails to close. (6930)
- You cannot open a User-Defined group that was previously closed. (10179)

## Logging

Existence of a folder called C:\LOGS causes the program to create large log files and store them in this folder. (9912)

### **Geolocation**

- In the *Filters* dialog, clicking the drop-down fields does nothing. **Workaround:** Using the Up and Down arrows on the keyboard expands the drop-down fields correctly. (11322)
- When using *Quickpick* on a sub folder, the *Heatmap* dialog opens to the root folder. (11361)
- Switching between categories in Heatmap does not retain the category structure from the previous dialog and returns you to the root of the category. (11375)

#### **Cerberus**

Cerberus Stage 2 analysis is missing some items that match the Stage 2 criteria. (9207)

## ResolutionOne/FTK Compatibility

You cannot Archive or Detach in FTK when ResolutionOne is installed on the same computer. (8383)

## Where to get more information

Use the following documentation resources to learn more about this product. Each document is available in PDF format in the download ISO file. The *User Guide* is also available through the *Help* menu in FTK.

The latest version of each document is available in the *Product Release* pane on the FTK product download page:

http://www.accessdata.com/support/product-downloads/ftk-download-page

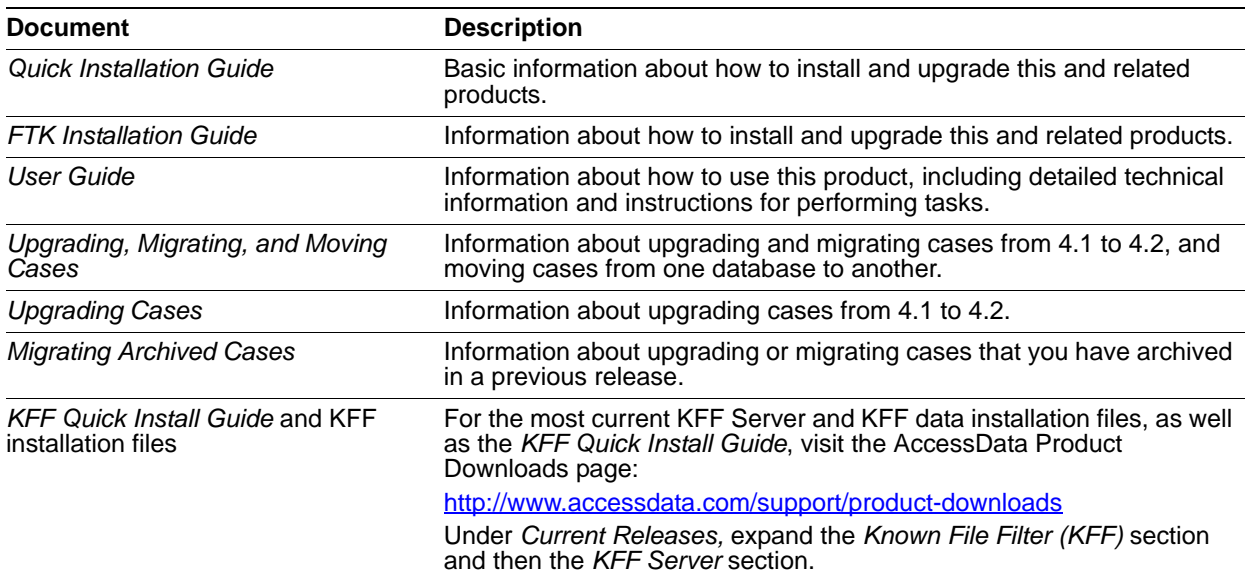

## Comments?

We value all feedback from our customers. Please contact us at *support@accessdata.com*, or send documentation issues to *documentation@accessdata.com*.